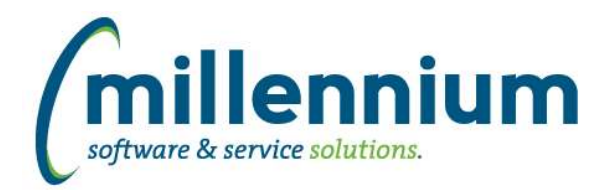

# *FASTRESEARCH*

## **Case: 39550 Spriden ID mandatory for Researchers**

Added a new configuration setting #15: "Spriden ID mandatory for Researchers? (Y/N)"

The default value is N, meaning no change to how the system worked previously. If you flip the value to Y then the Spriden ID field on the Researcher screen when adding or editing a Researcher will become mandatory.

# **Case: 39800 Can't add Accts to Rollup when ">" or "<" present in title**

Fixed a bug when dragging Acct nodes onto Rollup Groups where it would fail if the Acct Title contained certain characters such as "<" or ">"

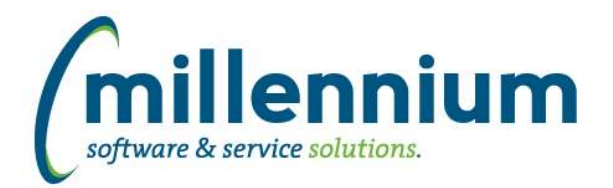

# *Global Changes That Affect All Applications*

### **Case: 39182 Communication Test Mode**

Added configuration settings in Site Administration #108 "SMS Test Mode (Y/N)?" and #109 "Email Test Mode (Y/N)?"

NOTE: This is intended for use in a testing environment only and not your production environment. Prior to attempting to use "test mode," submit a customer support case so that we can help you set it up appropriately.

Test mode steps:

1) Submit a customer support ticket to customersupport@mcsl.com letting us know you would like to use "test mode."

2) Update new data entry screen in Site Administration under Communication -> Assign Test Mode, where SMS numbers and/or email addresses can be assigned to user IDs / employee IDs / student IDs.

Customer support will assist you through the following steps:

3) Update configuration settings in Site Administration #108 "SMS Test Mode (Y/N)?" and #109 "Email Test Mode (Y/N)?"

4) Run FASTPORTAL, FASTHR, FASTSTU, FASTFINAID refreshes in order listed. Also refresh the FASTREFRESH.VWALLUSERS materialized view.

5) Delete FASTPORTAL.TBLSMSHISTORY table (DO NOT DO THIS in production environment if real history exists without creating a backup).

When these new configuration settings are turned on, contact information populated in the new Assign Test Mode screen will be loaded into the baseline data warehouse email and SMS fields. Real contact information will not be used. These settings also control most system emails such as those generated by the report scheduler.

#### **Case: 39567 Contact Type Administration Form**

This new form allows site administrators to control what email and phone numbers are being selected by the system for standard employee and student communication. It also allows site administrators to control which status types (confidential indicator, unlisted number, etc.) should prevent which types of communication.

This form can be found in Site Administration - Communication - Contact Type Administration.

#### **Case: 39568 Contact Type Restrictions Form**

This new form allows site administrators to control system rules regarding when emails and SMS messages should not be allowed to be sent to an individual. The form can be found in Site Administration - Communication - Contact Type Restrictions.

For editable columns, site administrators can optionally adjust the "Prevents" column to determine what communication should be allowed based on individual's contact status.

#### **Case: 39812 Oracle 12**

FAST now requires Oracle 12c in order to upgrade to v4.5 or higher.

If your organization uses Oracle 11g and is running FAST v4.3 or v4.4 you will need to upgrade the FAST Oracle instance(s) before we can install FAST v4.5 for you.